#### INDOT 20-year Asset Plans

GIS Day November 17, 2021 Adam Tyra, Asset Engineer, INDOT AdTyra@indot.in.gov

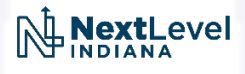

# Purpose of the Plans

- Provide a shared long-term plan for INDOT assets
	- "Plan the work work the plan"
	- Centralized and Authoritative
	- Assets
		- Currently Pavement and Bridge
		- Will extend to Large Culverts next, then Small Culverts
		- Eventually template could be extended to other assets like Traffic Signals
- Easily-accessible plans allow stakeholders to provide feedback and adjust their own plans
	- Scoping
	- Design
	- Construction
	- Maintenance

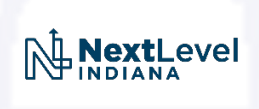

### Workflow

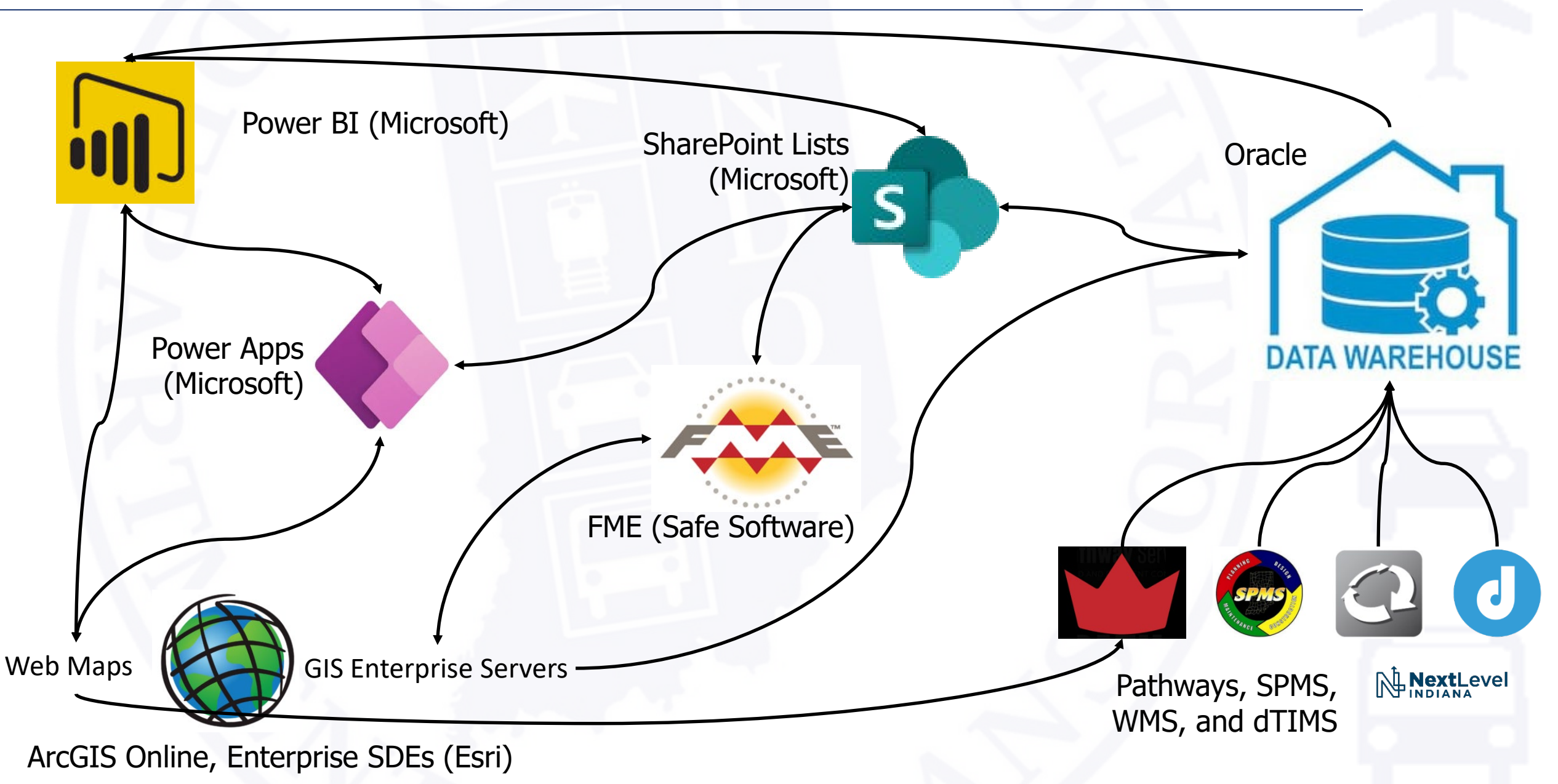

#### Authoritative Reference Sources

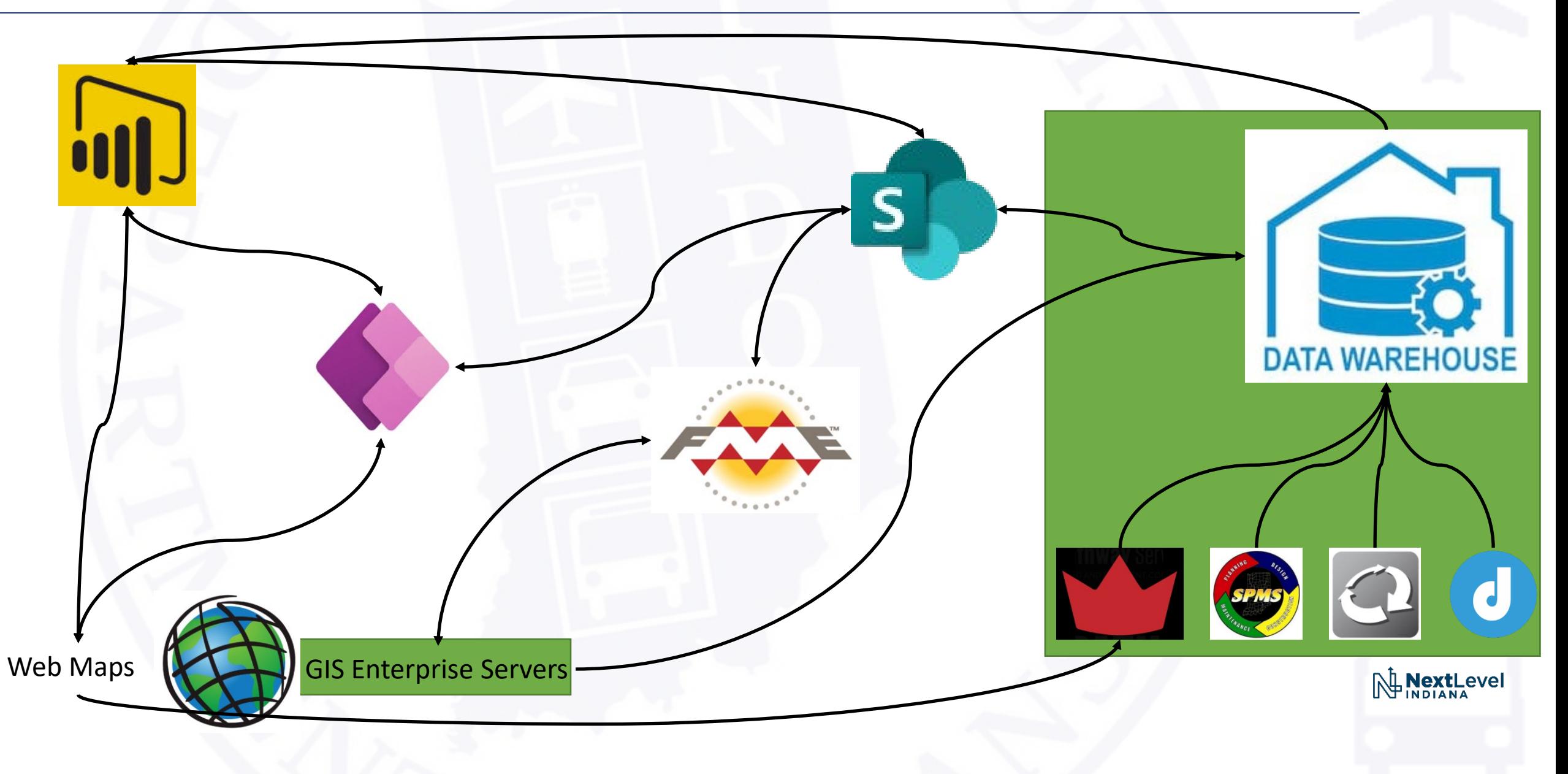

#### Plan Data Storage

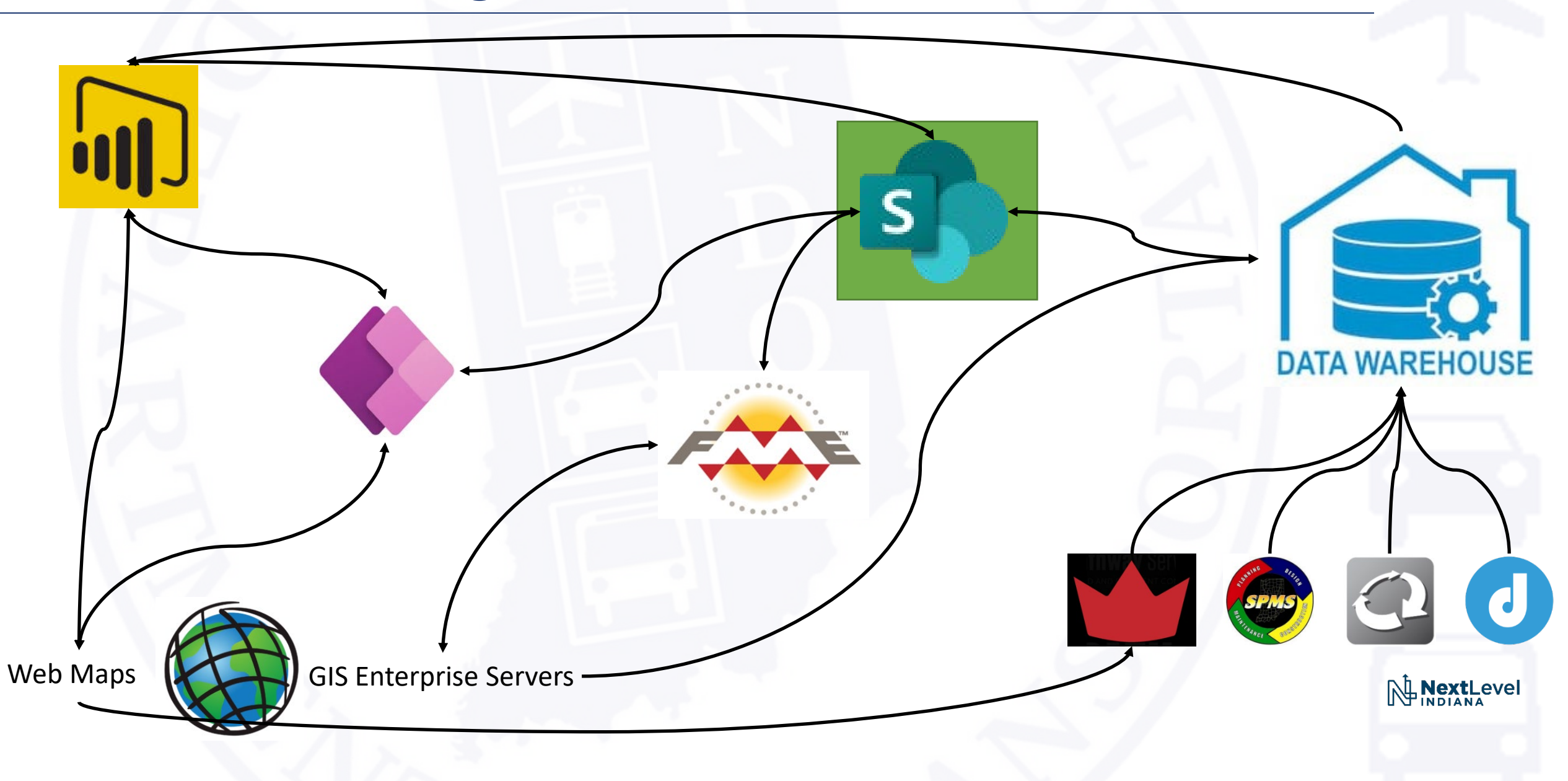

#### Data Validation and Manipulation

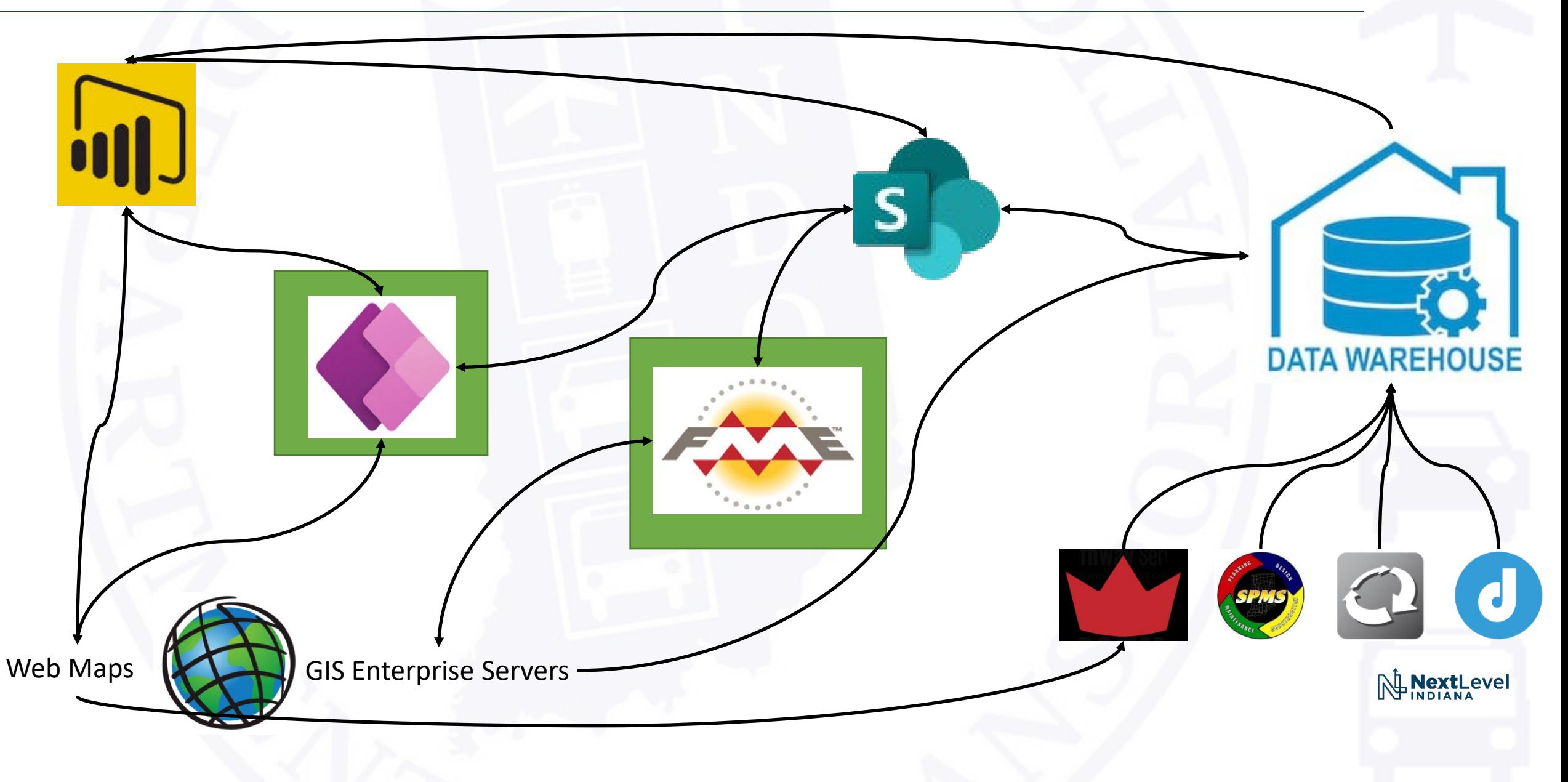

#### Data Visualization and Analysis

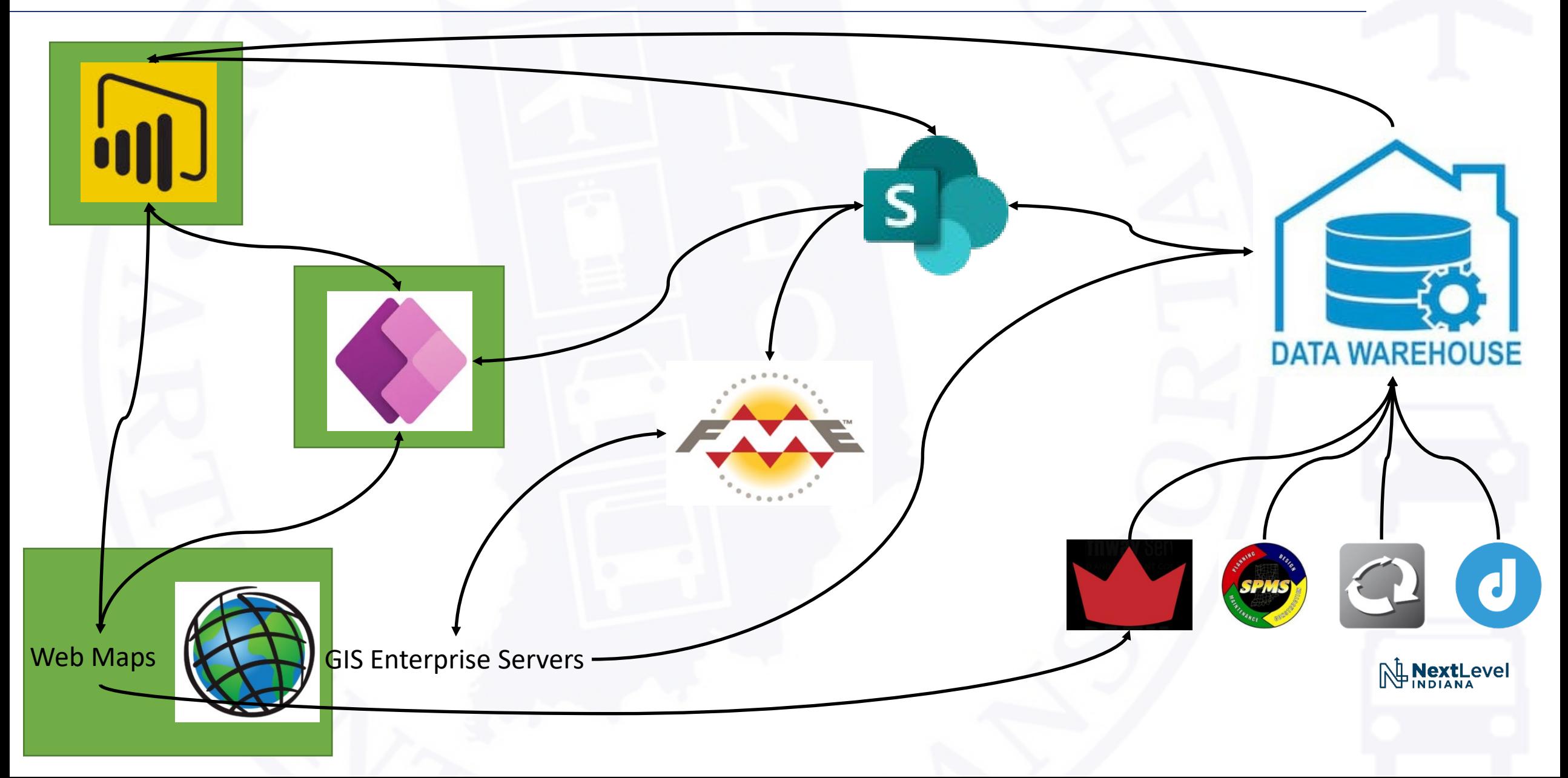

### GIS Components

- Roads & Highways
- Asset Inventory and 20-year Plan Web Maps

- FME (aka Feature Manipulation Engine)
- Driven Histories for Pavement Keys

# Roads & Highways: Linear Referencing

- ESRI GIS Server and suite of tools primarily Linear Referencing
- Road network is the "Linear Referencing System Network"
- Assets and other data can be placed on the LRS as events with dates, routeIDs, and measures that define its geometry.
	- No independent geometry
	- Easier to maintain if network changes
	- Analysis can be easier in some ways
- Non-LRS data
	- Roadside (e.g., signs), perpendicular, or polygons
	- Can relate back to LRS, but not always easy/simple

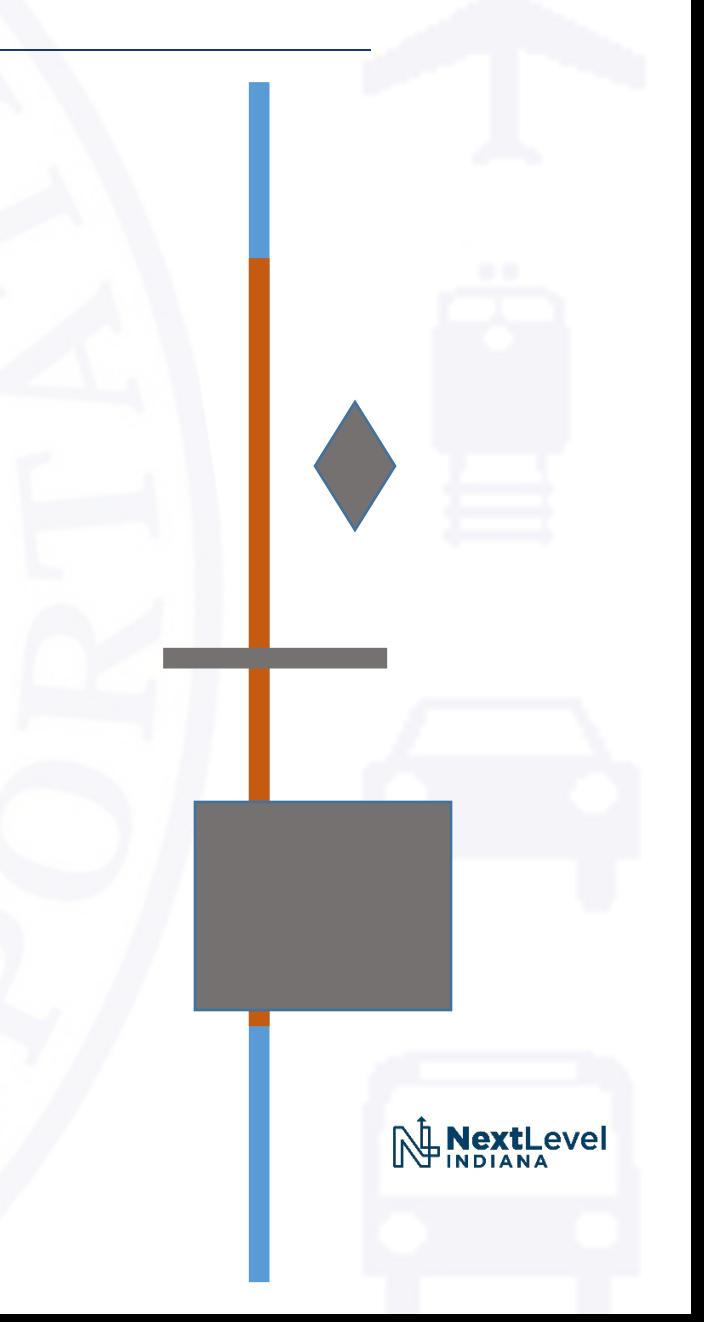

## Roads and Highways: Data

- Referenced data
	- Asset Inventories
		- Bridge
		- Pavement
	- Pavement conditions
- Data being generated by this work
	- Dissolved Bridges and Pavement Keys
		- 1:1
		- Some joined data not inherent in the original RAH source
	- Time-enabled 20-year plan features
		- 1 feature for each active record in the 20-year plan, so >1 feature per asset

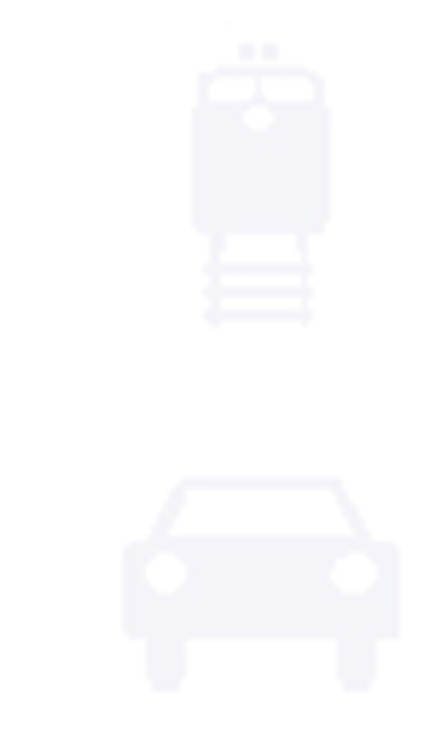

## Web Maps

- Web Maps function as base for Web Apps and are also what is visible in Collector and Field Maps
- For this use case, web maps are often a launching point for viewing and editing Power Apps.
- Key novel web map/app functionality utilized for these tools:
	- Direct link to features in map from outside source based on attribute value (asset id)

- Use of Arcade to generate fields (could also be used for symbology or labels)
- Custom pop-ups, including generating URLs from attribute values

# FME

- Why FME instead of Model Builder?
	- FME has straightforward interface that allows you to debug quickly and step through results easily
	- Don't need to be proficient with Python to generate efficient process
	- FME can accomplish in 1 or 2 steps what might take Model Builder many more
		- Especially true for cleaning up field names and calculating values
	- Can consume and export data in a variety of formats
- Where FME falls short
	- LRS functionality is available (GISTIC research in AZ does great work on this), but not as robust as tools available in Roads & Highways extension's suite of tools
	- Some issues writing directly back to SDE if the data is versioned or if a field has a domain applied
		- Bypass this by creating entire dataset and staging it in a geodatabase that we then have a very simple python script to get it over the finish line.
		- These run in sequence in Task Scheduler via a batch file, so timing is not an issue.

### Next Steps

- Create 20-year plans for other assets, large culverts next in queue
- Determine relationships between assets using FME
	- Will run nightly
	- Useful for quickly answering questions
		- "Give me all the bridges that are carried on this route, but exclude the bridges over and on the ramps"

- "How many pavement keys (sections) have work in 2028 where small culverts will be replaced"
- Can relate the data in various interfaces (Power BI, Power Apps, ArcGIS)
- Expand suite of reports in Power BI

# Reference Links for Functionality

- Web App links that query by attribute: [https://doc.arcgis.com/en/web-appbuilder/manage-apps/app-url](https://doc.arcgis.com/en/web-appbuilder/manage-apps/app-url-parameters.htm)parameters.htm
- Esri Arcade Functions, Including Geometry: [https://developers.arcgis.com/arcade/function-reference/geometry\\_functions/](https://developers.arcgis.com/arcade/function-reference/geometry_functions/)
- Esri Web Map Custom Pop-up: [https://www.esri.com/arcgis-blog/products/arcgis-online/mapping/configure](https://www.esri.com/arcgis-blog/products/arcgis-online/mapping/configure-pop-ups-custom-attribute-display/)pop-ups-custom-attribute-display/